# Personal online Account

# What is the added value in this?

Your personal online Account can be accessed from the Shareholders' section of the airliquide.com website and has been designed to help you manage your Air Liquide share portfolio easily and securely

# Services accessible in just a click

Access your personnal Account from airliquide.com / Shareholders section.

### • First-time users

FACT 5

- Enter the Shareholder ID listed on your account documents
- Enter it in the indicated field
- Set your 6-digit password

GOOD TO KNOW Guidelines for first-time users

A hotline is at your disposal. Dial the Shareholder Services number + 33 1 57 05 02 26 from outside France or 0 800 166 179 from France (free from a French landline) and select the menu «Login help». You will then be assisted by a telephone adviser for your first connection.

## • If you have already logged in

- Click on «Access your Account»
- Enter you usual email address and password

# A reliable tool to manage your shares quickly on a daily basis

### You can access your account to

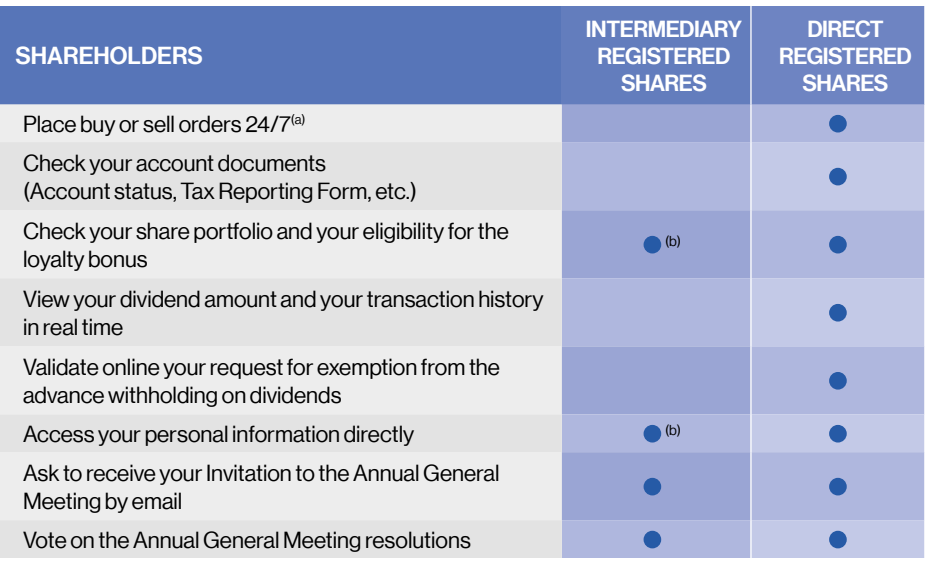

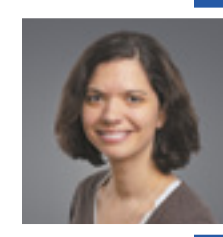

# Manage your

shares with ease using your personal online Account.

Florie-Anne, Air Liquide Shareholder Services Advisor.

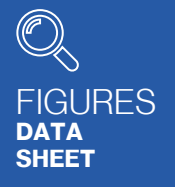

#### MORE THAN 27,000 **SHAREHOLDERS**

voted or requested their admission card online for the 2019 Annual General Meeting.

#### MORE THAN 66,000 **SHAREHOLDERS**

have their documents dematerialised. They receive emails with the Group's results, publications and notifications of account  $documents$  availability<sup>(c)</sup> in their personal online Account.

(a) Subject to having signed an account agreement with Air Liquide, to be downloaded from airliquide.com, shareholders section, or to request from the Shareholder Services. (b) This information is sent by your financial institution. (c) For direct registered shareholders.